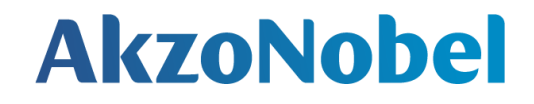

# **Tedarikci Kayit Islemleri.**

# **Adimlar :**

March, 2021

### *Bunu neden talep ediyoruz?*

# **AkzoNobel**

*Bu işlemin amacı, doğrudan kaynaktan güvenilir ve doğru bir tedarikçi veri seti almaktır. Bu bilgiler, daha fazla sipariş verebilmeniz için sizi Akzo Nobel sistemimize tedarikçi olarak kaydettirmek için gereklidir.*

*Başlamadan önce***:**

*Başlamadan önce ilgili tüm bilgileri topladığınızdan emin olun. İşlem başladıktan sonra bilgileriniz girilmeli ve gönderilmelidir. Hemen göndermezseniz işlemdeki verileri kaydetme seçeneği yoktur.*

Gerekli belgeler:

- Imzalanmıs Code of Conduct (Satıcı politikasının imzalanıp kaşelenmesi
- *7icaret sicil gazetesi /vergi levhası*
- *2x Banka kanıtı:*
- 1. Çalıştığınız bankadan banka bilgilerinizi doğrulayan resmi bir belge alınması ve taranması,
- 2. IBAN numaranızın da bulunduğu banka bilgilerinizi gösteren antetli kağıdınızın taranması, *Diğer bilgiler:*
	- *- Banka detayları*
	- *- Firmanin KEP adresi/ PO, Finans, Kalite ve havale için iletişim e-postası / telefon*

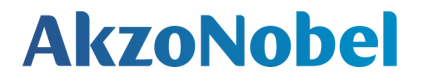

#### **Tedarikcinin sisteme girmesi icin kullanmasi gereken link, asagidaki gibi:**

<https://akzo.hubwoo.com/e-sourcing/fsvendor/vendordesktop/login>

# **E-mail notification**

# **AkzoNobel**

#### AkzoNobel Welcome to SAP Sourcing

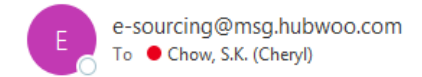

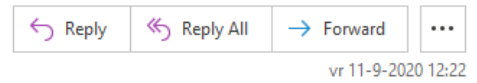

*Oturum açma ayrıntılarını ve Tedarikçi portalına bağlantıyı içeren bir e-posta alacaksınız.*

Dear Check.

Welcome to AkzoNobel Self Registration Portal. You have been established as a user (Potential) Supplier and are required to enter your company's details for completion of Supplier registration process.

A temporary application password has been generated for you. After you Logon using the new temporary password, you will be prompted to change your password.

Your user name: cmail Your temporary password: QUN2mSGP

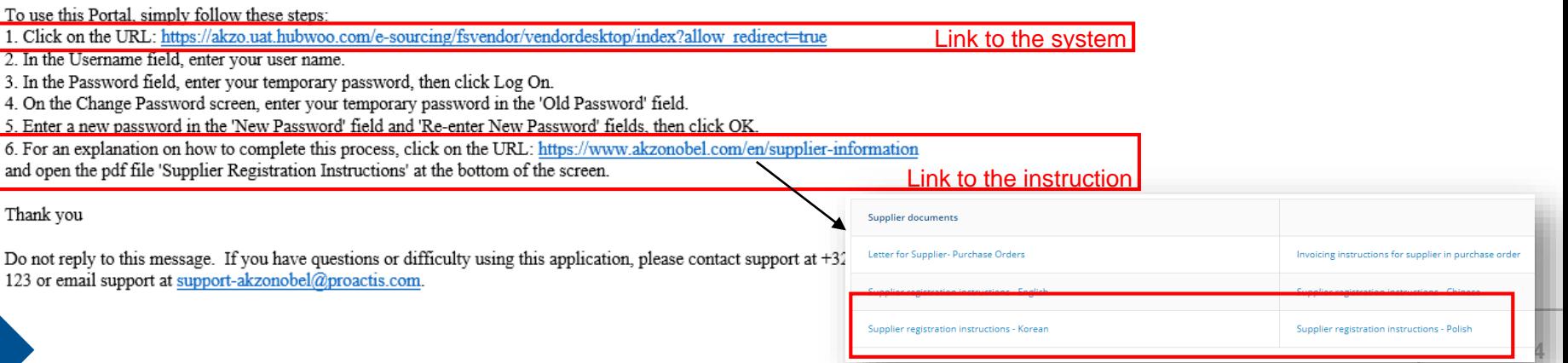

# **Şifrenizi değiştirin**

- Oturum Açma Tedarikçi Portalı -

- ❑ *Bu pencerede sisteme girmek için epostanın giriş bilgilerini kullanabilirsiniz*
- ❑ *Geçici şifreyi yeni şifre ile değiştirmeniz ve "Tamam" ile onaylamanız gerekir*

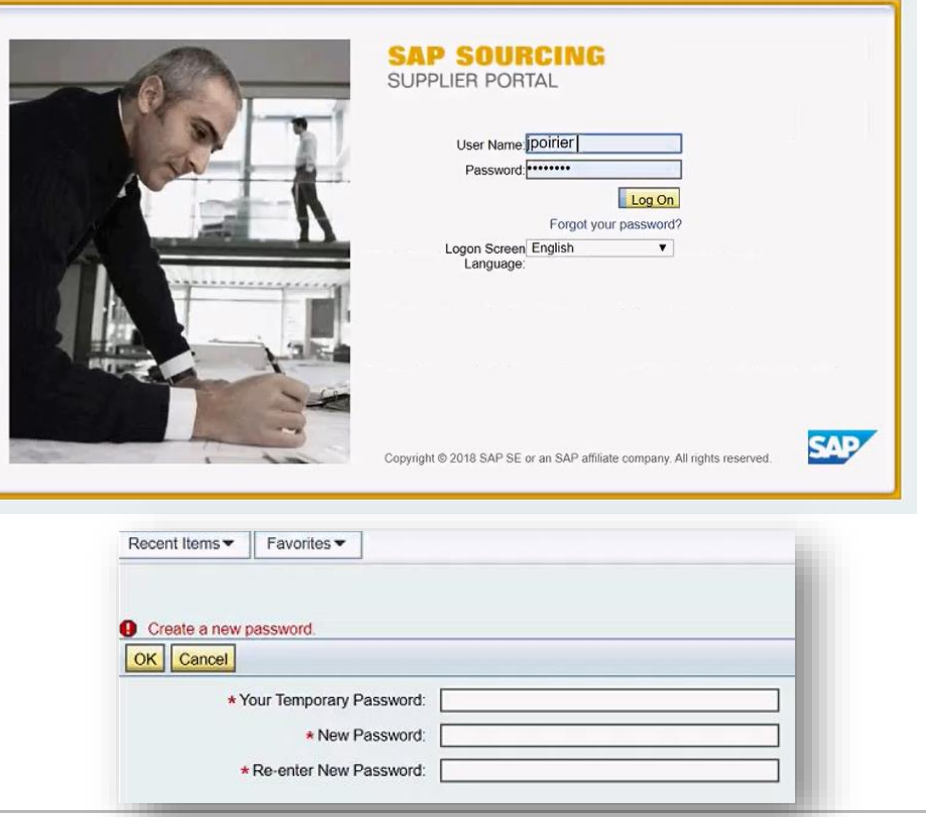

### **Hüküm ve koşulları kabul ediniz**

*Lütfen devam etmeden önce şartlar ve koşulları okuyun ve koşulların metnini kabul edin.*

*Reddederseniz, Akzo Nobel bilgilendirilecektir ve sizi sistemimize bir tedarikçi olarak tutamayız.*

*Devam etmek icin 'Accept'e tiklayiniz*

Displaying: Terms and Conditions in Company CO-0001: **AkzoNobel: SAP Sourcing Product Terms** 

**Terms Text:** 

By clicking the Accept button below, you agree and acknowledge that the software you are accessing is proprietary and confidential information of SAP SE and its licensors and affiliates ("SAP"). You will not disclose or make the software available to unauthorized persons without SAP's written consent. To the extent permitted by applicable law, you agree that SAP has no liability to you based on your access or use of the software and SAP makes no warranty as to the availability or performance of the software. These terms are governed by the law of the country/jurisdiction in which the SAP entity which licensed the software is located. If you do not agree to these terms, click the Decline button and do not use this

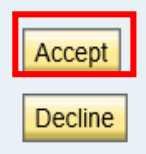

## *Dil ayarları (isteğe bağlı)*

# **AkzoNobel**

#### Sistem bazi local dilleri desteklemektedir.

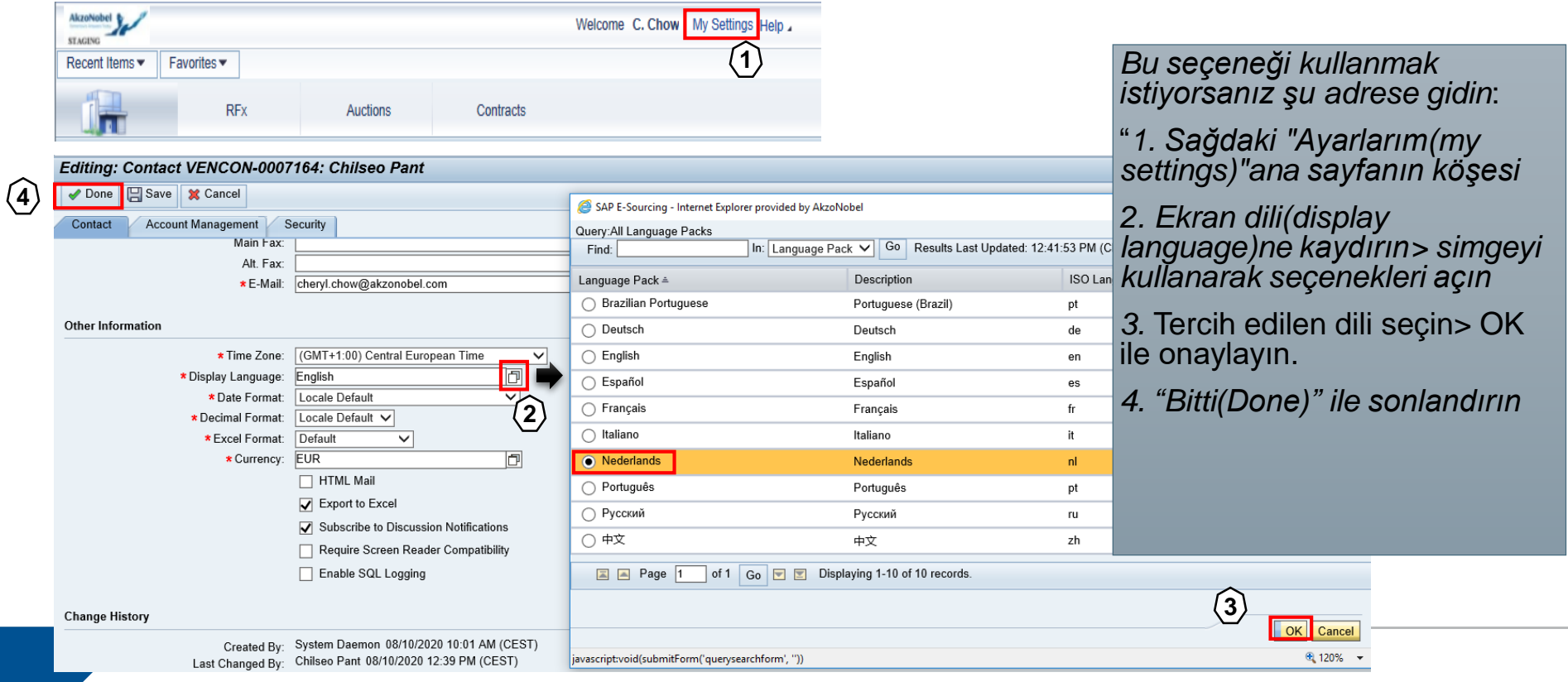

#### *Değişiklik isteği icin arayın Tedarikçi bilgilerimi görüntüle veya değiştir.*

# **AkzoNobel**

*Ana sayfada tıklayın*

*"Görüntüle (view) veya Değiştir(modify)*

*Tedarikçi Kurulum penceresindeki Tedarikçi Bilgileri*

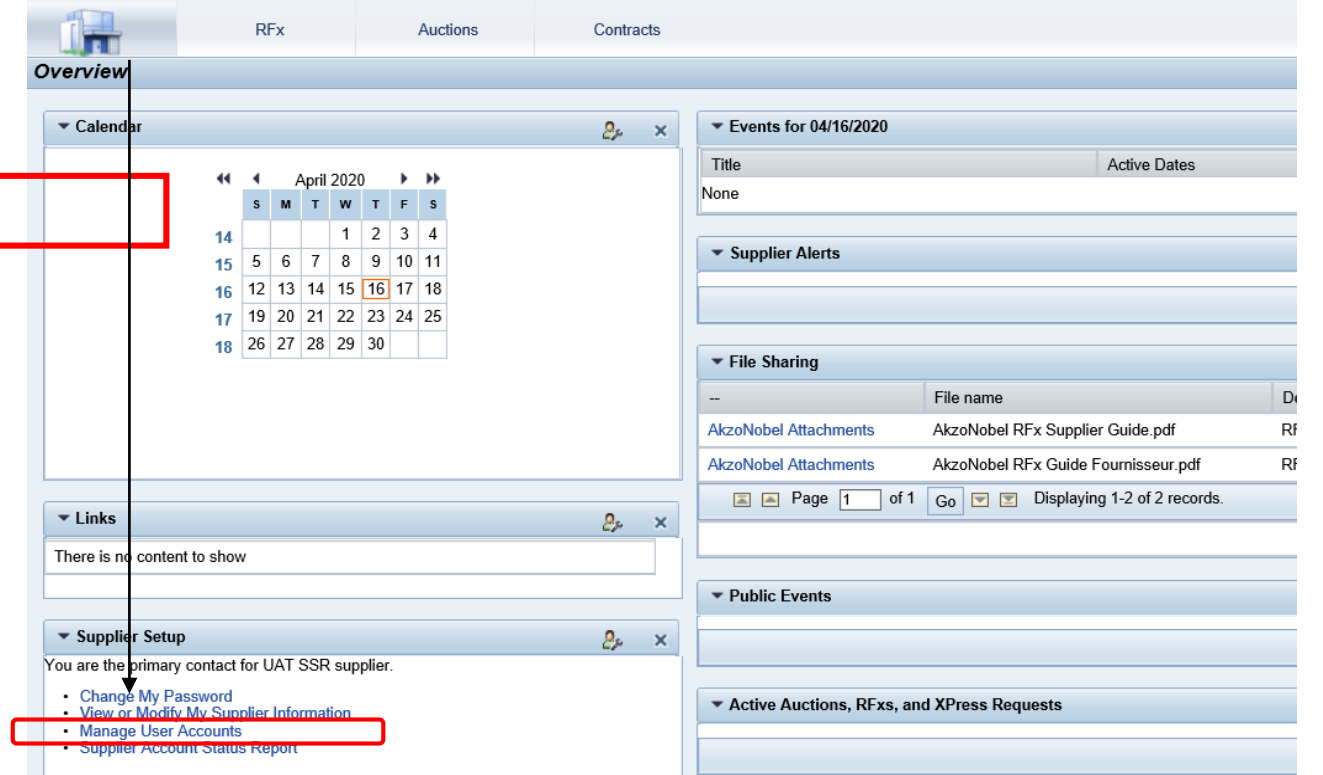

# *Verileri görüntüleyin ve değiştirin*

- *Akzo Nobel çalışanı tarafından doldurulmuş detaylar burada görülebilir*.
- *Bilgileri değiştirmek için Eylemler> Bilgileri Değiştir'e tıklayın*
- *Veriler artık tamamlanabilir ve eksik ekler eklenebilir*
- *Bu taleple ilgili herhangi bir sorunuz varsa, lütfen burada listelenen AkzoNobel talep sahibiyle iletişime geçin.*

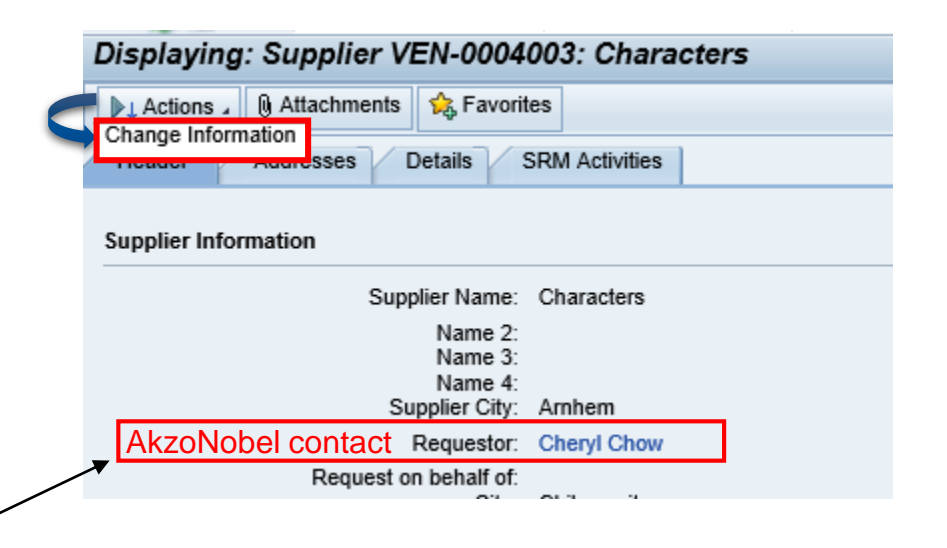

#### *Her sekme icin verileri doldurun*

# **AkzoNobel**

*Lütfen her sekme icin tüm eksik ayrıntıları doldurun ve tamamlayın.*

*İstenen dosyaları ilgili yükleme alanlarına ekleyin.*

*Diğer ek belgeler için "Ekler" düğmesini kullanabilirsiniz.*

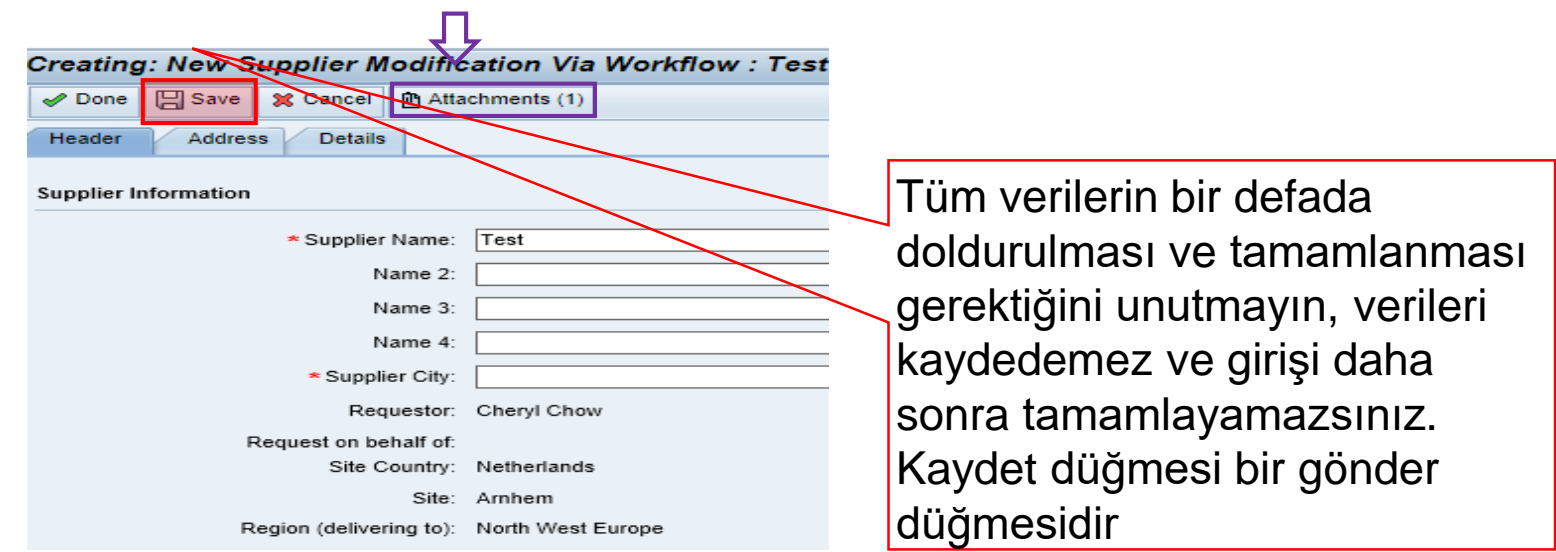

#### **"Header" sekmesi**

# **AkzoNobel**

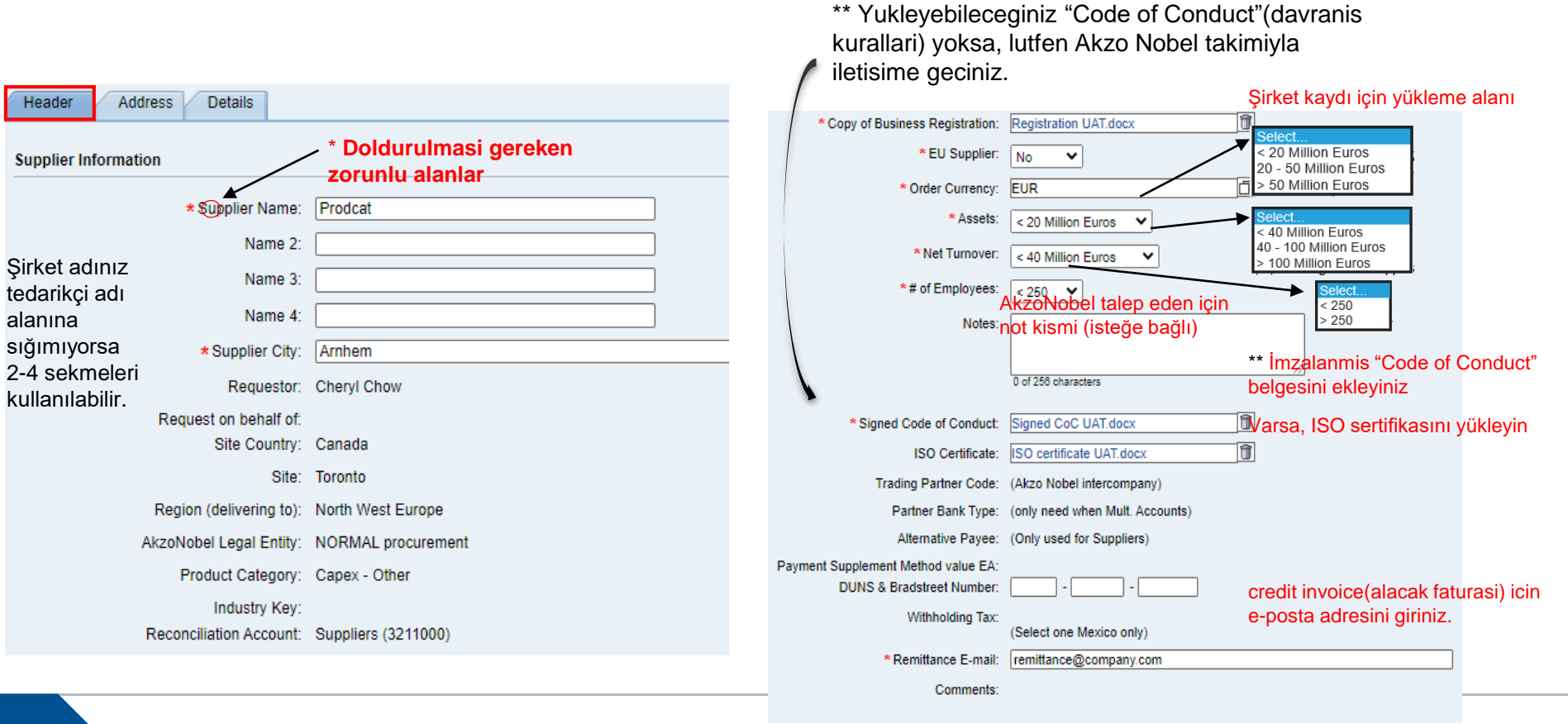

### **Adres sekmesi**

# **AkzoNobel**

#### Şirketinizin adres bilgilerini doldurunuz

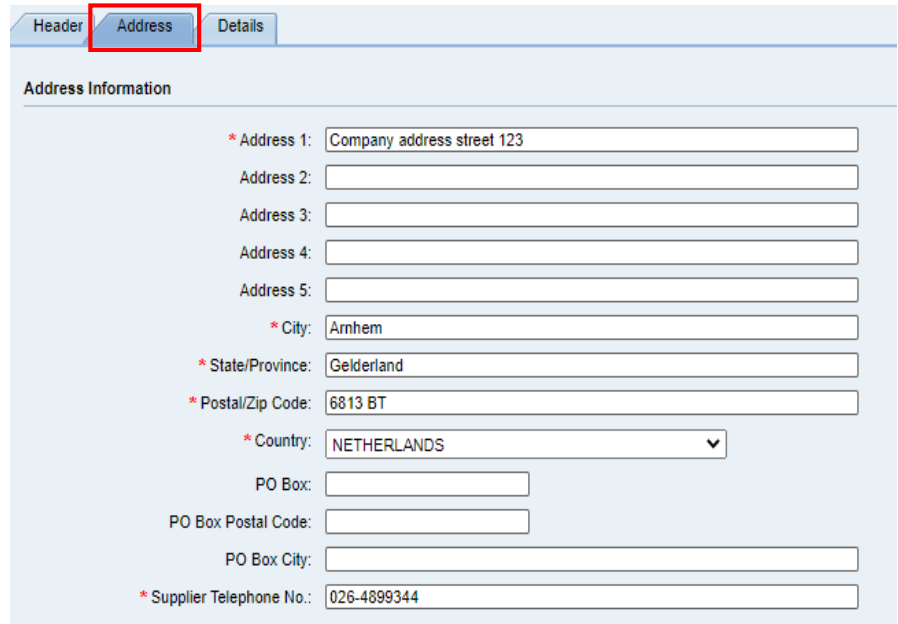

#### Bu alanlara departmanınızın iletişim bilgilerini ekleyiniz.

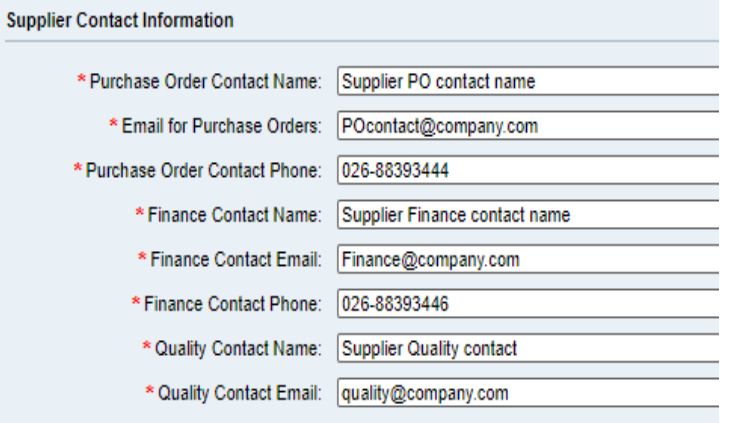

### **Ayrinti sekmesi**

## **AkzoNobel**

同

问

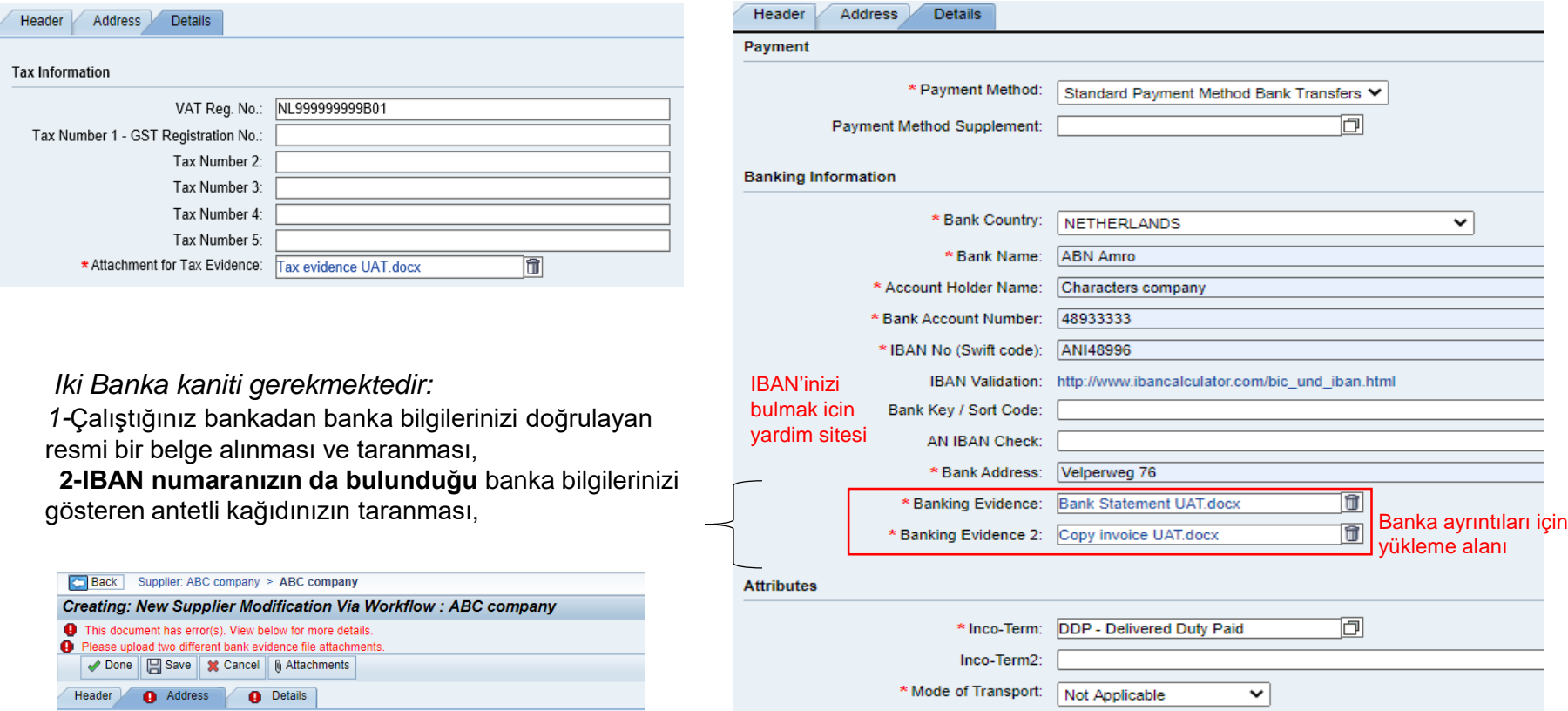

yükleme alanı

 $\overline{\mathbf{v}}$ 

# **Submit - Gonder**

# **AkzoNobel**

<u>the part of the many of the state and the state</u>

Back Supplier: ABC company > ABC company

- 1

#### **Gonder**

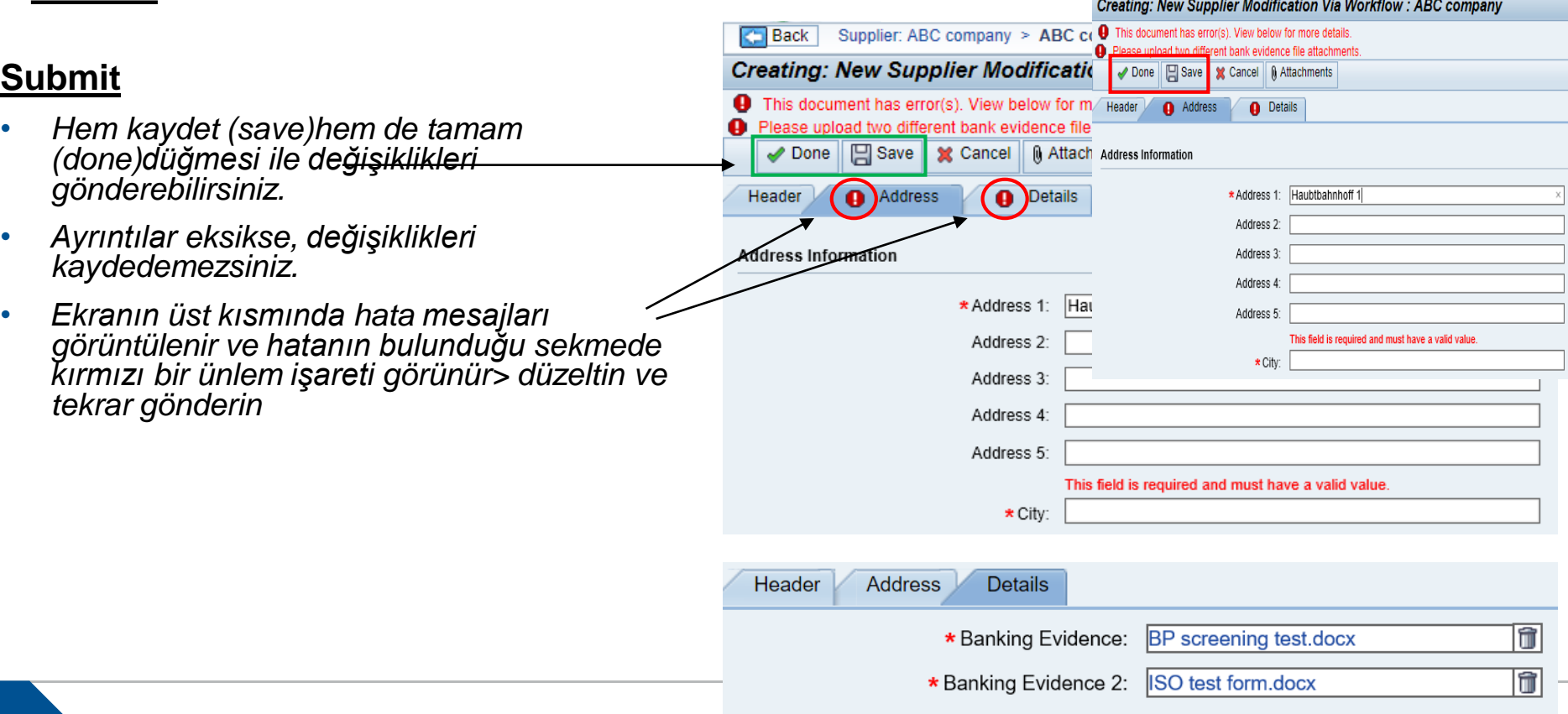

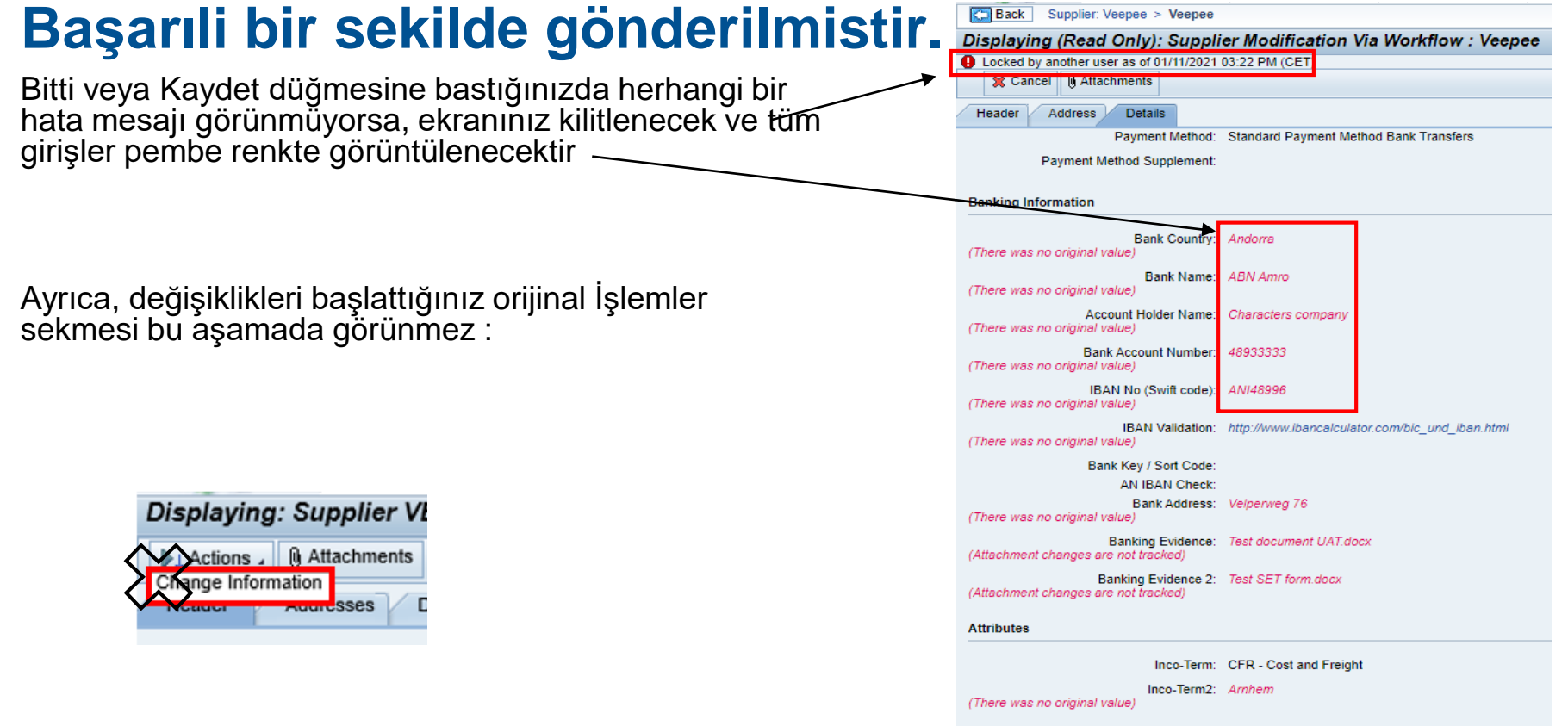

#### **Talepte bulunan kişi, gönderdiğiniz verileri inceleyecektir.**

### **AkzoNobel**

Gönderdikten sonra Akzo Nobel'den talep eden kisi (requestor) gönderdiğiniz verileri inceleyecektir.

Bilgiler doğruysa verileri kabul edecek veya girilen veriler yanlış yada eksik ise talebi reddedebilecekler.

Her iki durumda da sistem e-posta bildirimini alacaksınız.

### *Akzo tarafından reddedilen değişiklikler*

# **AkzoNobel**

ㅅ

*Değişiklikler Akzo tarafından reddedilirse, bunun neden reddedildiğini içeren bir e-posta alıyor olacaksiniz > değişikliklerinizi değiştirmek ve yeniden göndermek için e-postadaki talimatları izleyiniz.*

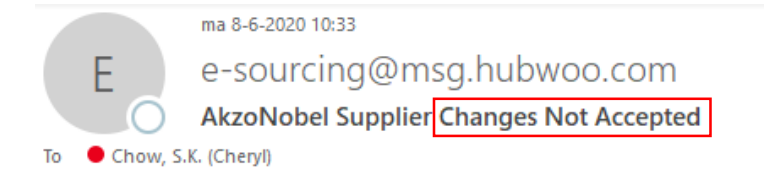

Dear Bettie.

Thank you for updating your company information for AkzoNobel. Unfortunately, your changes could not be accepted at this time. The following explains why your updates were declined: We rejected your request because the banking details deviate from the details in the contract

1. Click on the link: https://akzo.uat.hubwoo.com/e-sourcing/fsvendor/vendordesktop/index?allow redirect=true.

2. Please resubmit supplier information, click on the 'View or Modify My Vendor Information' link in the Vendor Setup channel

3. To view active user accounts, click on the 'Manager User Accounts' link in the Vendor Setup channel.

Thank you

Do not reply to this message. If you have questions or difficulty using this application, please contact support at +32 16 300 123 or email support at support-akzonobel@hubwoo.com.

### **Akzo Nobel tarafından kabul edilen değişiklikler**

# **AkzoNobel**

*Değişiklikler kabul edilirse, bunun onaylandığına dair bir bildirim alacaksınız,*

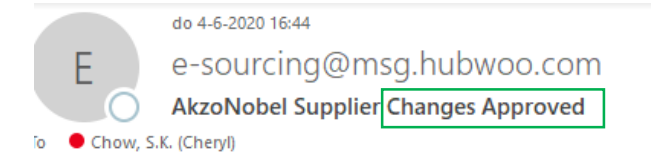

#### Dear Bekkie,

Thank you for updating your company information for AkzoNobel. Your changes have been approved.

To use view your updates, simply follow these steps:

1. Click on the link: https://akzo.uat.hubwoo.com/e-sourcing/fsvendor/vendordesktop/index?allow\_redirect=true.

2. To view vendor information, click on the View or Modify My Vendor Information link in the Vendor Setup channel.

3. To view active user accounts, click on the Manager User Accounts link in the Vendor Setup channel.

Thank you

Do not reply to this message. If you have questions or difficulty using this application, please contact support at +32 16 300 123 or email support at support-akzonobel@hubwoo.com.

#### **Süreç tamamlanmıstır.**

.

## *İlginiz için teşekkürler.*